# **FRAKTALI – Sierpinski**

⊕

Ivana Katalenac, Zagreb

Fraktal je geometrijski lik koji se može razložiti na manje dijelove tako da svaki od njih, makar približno, bude umanjena kopija cjeline. Takvi se likovi nazivaju samosličnima. Pojam fraktala uveo je 1975. god. američki matematičar poljskog podrijetla **Benoit Mandelbrot**, a potječe od latinske reči *fractus*, što znači *slomljen*. Osim što su izlomljeni, za fraktale je karakteristično da se isti oblik stalno ponavlja. Ako se neki dio fraktala uveća, izgledat će kao cijeli fraktal. Fraktal često ima sljedeće osobine: finu strukturu na proizvoljno malom uvećanju, previše je nepravilan da bi se mogao opisati tradicionalnim euklidskim jezikom, sam je sebi sličan, ima Hauzdorfovu dimenziju koja je veća od njegove topološke dimenzije te jednostavnu i rekurzivnu definiciju. Fraktalni se objekti pojavljuju u prirodi, a može ih se konstruirati i pomoću računala.

U prošlom smo se broju  $\mathbb N$ atke upoznali s Kochovom krivuljom, Kochovu pahuljicom te Kochovom antipahuljicom, a u ovom ćemo se broju upoznati sa Sierpinskijevim trokutom, Sierpinskijevim sagom i Sierpinskijevom krivuljom.

## **Sierpinskijev trokut**

Sierpinskijev trokut je fraktal koji je opisao poljski matematičar Wacław Franciszek Sierpiński 1915. godine, a jedan je od najjednostavnijih primjera fraktala.

Konstrukcija Sierpinskijevog trokuta kreće od trokuta kojemu odredimo polovišta stranica te od početnog trokuta oduzmemo trokut koji nastaje spajanjem polovišta. Tako ostaju tri trokuta dvostruko manjih duljina stranica od početnog. Sa svakim dobivenim trokutom ponovimo postupak. Sierpinskijevim trokutom nazivamo skup točaka koji ostane kad broj iteracija teži nuli. Obično se kod Sierpinskijevog trokuta za početni trokut crta jednakostranični trokut, ali nije obvezno.

#### Crtanje u *Sketchpadu*

- **1.** korak: Nacrtajte trokut *ABC* i njegovu unutarnjost.
- **2.** korak: Točke *D*, *E* i *F* su redom polovišta dužina *AB* , *BC* i *CA* .
- **3.** korak: Točke *A*, *B* i *C* iterirajte u 3 slike prema pravilu pridruživanja {*A*, *D*, *F*}, {*D*, *B*, *E*} i {*F*, *E*, *C*}.

(Označite točke *A*, *B* i *C* te u izborniku *Transformacije* odaberite naredbu *Ponavljanje/Iteracija*. U novootvorenom prozoru za prvu sliku točke *A* kliknite na točku *A*, za prvu sliku točke *B* kliknite na točku *D*, a za prvu sliku točke *C* kliknite na točku *F*. Zatim na gumbu *Strukture* odaberite naredbu *Dodavanje novog* 

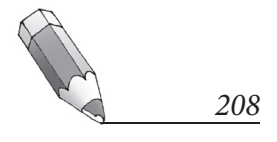

⊕

Matka 24 (2015./2016.) br. 95 **atka 24 (2015./2016.) br. 95**

◈

⊕

*pridruživanja* te za drugu sliku točke *A* kliknite na točku *D*, za drugu sliku točke *B* kliknite na točku *B*, a za drugu sliku točke *C* kliknite na točku *E*. Dodajte još jedno pridruživanje i za treću sliku točke *A* kliknite na točku *F*, za treću sliku točke *B* kliknite na točku *E*, a za treću sliku točke *C* kliknite na točku *C*.)

⊕

Za ljepši i pregledniji prikaz klikom na gumb *Prikaz* smanjite broj iteracija na 1 i odaberite prikaz *Samo posljednja iteracija*.

- **4.** korak: Iteriranje potvrdite klikom na gumb *Iterirajte*.
- **5.** korak: Sakrijte unutarnjost trokuta *ABC*.

Broj iteracija mijenjate tako što kliknete na iteriranu sliku i na tipkovnici pritisnete + ili –.

Napomena 1: Ako za početni trokut Sierpinskijevog trokuta nacrtamo jednakostranični trokut, tada iteriramo samo točke *A* i *B*.

Napomena 2: Ako za iteriranu sliku želimo vidjeti samo trokute bez stranica, onda prije 3. koraka sakrijemo dužine *AB* , *BC* i *CA* .

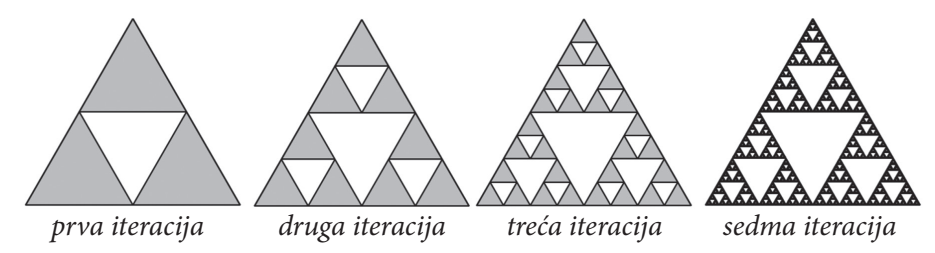

Bez bojanja unutarnjosti trokuta imamo:

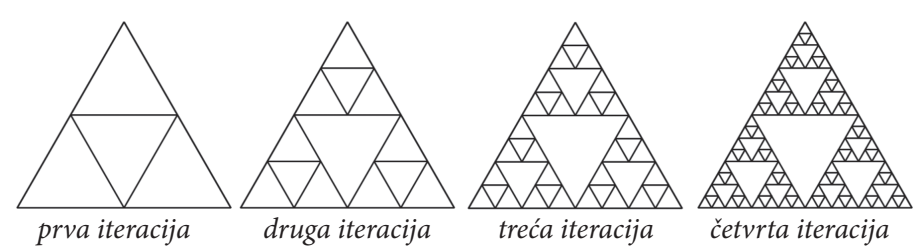

Ako obojimo samo unutarnjost središnjeg trokuta, imamo:

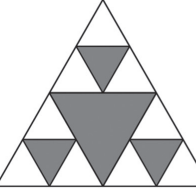

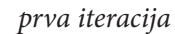

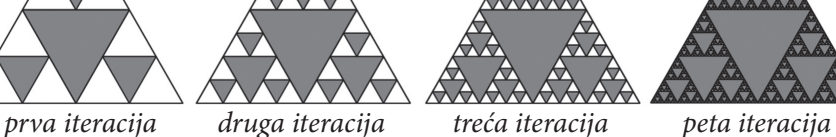

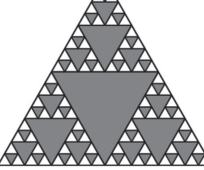

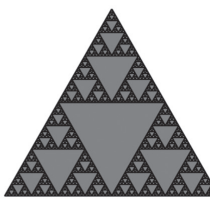

*209*

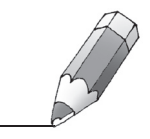

◈

◈

Kod za Sierpinskijev trokut (bez bojenja) u programskome jeziku MSW Logo je:

```
to Sierpinski1 :a :n 
      if :n=1 [repeat 3 [fd :a rt 120] stop] 
      fd :a rt 120 Sierpinski1 :a/2 :n-1 
      fd :a rt 120 Sierpinski1 :a/2 :n-1 
      fd :a rt 120 Sierpinski1 :a/2 :n-1 
end
```
⊕

Pri tome varijabla *n* označava broj iteracija, a varijabla *a* duljinu stranice trokuta.

Sierpinskijev trokut prvobitno je bio predstavljen kao krivulja te se kao takav može prikazati Lindenmayerovim sustavom.

## Crtanje Sierpinskijeve krivulje u *Sketchpadu*

- **1.** korak: Nacrtajte dužinu *AB* .
- **2.** korak: Polovište dužine *AB* nazovite *P*.
- **3.** korak: Rotacijsku sliku točke *A* oko centra rotacije *P* za kut veličine -60° nazovite *C*.
- **4.** korak: Rotacijsku sliku točke *B* oko centra rotacije *P* za kut veličine 60° nazovite *D*.
- **5.** korak: Točke *A* i *B* iterirajte u 3 slike prema pravilu pridruživanja {*C*, *A*}, {*C*, *D*} i {*B*, *D*}.

Budite pažljivi kod redoslijeda označavanja točaka.

Za ljepši i pregledniji prikaz klikom na gumb *Prikaz* smanjite broj iteracija na 1 i odaberite prikaz *Samo posljednja iteracija*, a klikom na gumb *Strukture* odaberite prikaz *Samo slike bez točaka*.

- **6.** korak: Iteriranje potvrdite klikom na gumb *Iterirajte*.
- **7.** korak: Sakrijte dužinu *AB* .

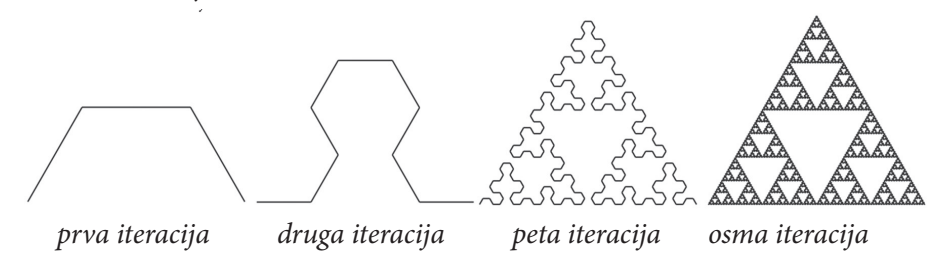

Kod za Sierpinskijevu krivulju u programskom jeziku MSW Logo je:

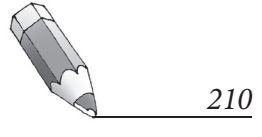

⊕

to Sierpinski2 :a :n cs ht rt 90 likL :a :n end to likL :a :n if :n <1 [fd :a stop] lt 60 likR :a :n-1 rt 60 likL :a :n-1 rt 60 likR :a :n-1 lt 60 end to likR :a :n if :n <1 [fd :a stop] rt 60 likL :a :n-1 lt 60 likR :a :n-1 lt 60 likL :a :n-1 rt 60

Pri tome varijabla *n* označava broj iteracija, a varijabla *a* duljinu isprekidanog dijela (stoga, prilikom pozivanja programa, za vrijednost varijable *a* uzmite jako male brojeve, npr. 1 ili 2).

⊕

# **Sierpinskijev sag**

end

◈

Osim trokuta, Sierpinski je isto interpretirao i za kvadrat. Početni se kvadrat podijeli na devet sukladnih kvadrata i izbaci se središnji. Svaki od preostalih kvadrata ponovno se podijeli na devet jednakih dijelova i izbaci se središnji kvadrat, pa se opet iz svih ostalih kvadrata podjelom na devet izbaci središnji, itd. Tako se dobiva Sierpinskijev sag.

# Crtanje u *Sketchpadu*

- **1.** korak: Nacrtajte kvadrat *ABCD* i njegovu unutarnjost.
- **2.** korak: Svaku stranicu kvadrata *ABCD* podijelite na 3 jednaka dijela. Točke redom nazovite *E*, *F*, *G*..., *P* (vidite sliku na rubu).
- **3.** korak: Sakrijte sve dužine i ostavite samo unutarnjost kvadrata *ABCD*.
- **4.** korak: Točke *A* i *B* iterirajte u 8 slika prema pravilu pridruživanja {*A*, *E*}, {*G*, *H*}, {*K*, *L*}, {*L*, *M*}, {*M*, *N*}, {*I*, *J*}, {*F*, *B*}, i {*E*, *F*}.

Za ljepši i pregledniji prikaz klikom na gumb *Prikaz* smanjite broj iteracija na 1 i odaberite prikaz *Samo posljednja iteracija*, a klikom na gumb *Strukture* odaberite prikaz *Samo slike bez točaka*.

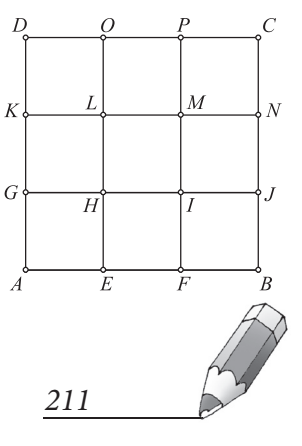

Matka 24 (2015./2016.) br. 95 **atka 24 (2015./2016.) br. 95**

⊕

◈

**5.** korak: Iteriranje potvrdite klikom na gumb *Iterirajte*.

⊕

**6.** korak: Sakrijte unutarnjost kvadrata *ABCD*.

Broj iteracija mijenjate tako što kliknete na iteriranu sliku i na tipkovnici pritisnete + ili –.

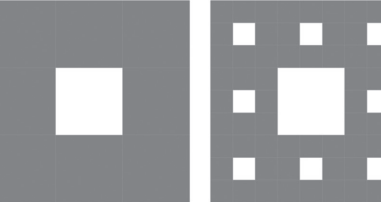

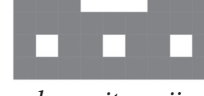

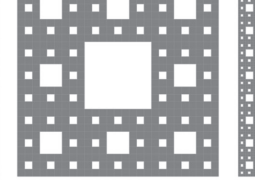

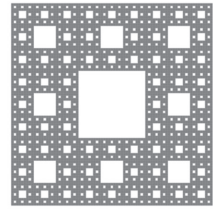

 *prva iteracija druga iteracija treća iteracija četvrta iteracija*

⊕

Bojenjem samo središnjeg kvadrata i prikazom svih iteracija imamo:

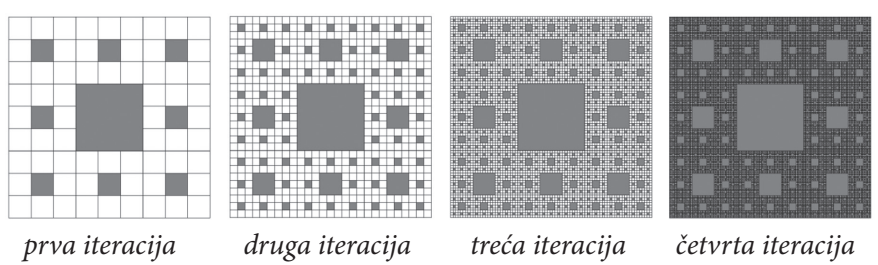

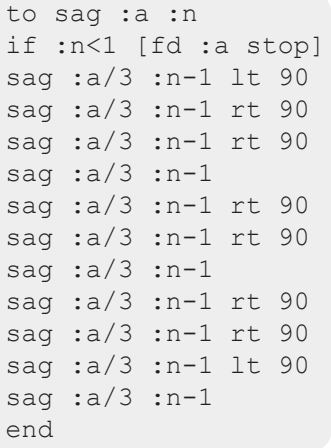

Kod za Sierpinskijev sag (bez bojenja) u programskom jeziku MSW Logo je (na rubu):

Pri tomu varijabla *n* označava broj iteracija, a varijabla *a* duljinu stranice kvadrata.

Ostale lijepe fraktale koji se mogu dobiti iz Sierpinskijevog trokuta ili Sierpinskijevog saga ostavljamo čitatelju za samostalno istraživanje i zabavljanje.

**Nagradni zadatak:** Koristeći neki program dinamične geometrije ili neki programski jezik, nacrtajte fraktal kojemu je osnova Sierpinskijev trokut ili Sierpinskijeva krivulja. Nagradit ćemo svakog  $\boxtimes$ latkača koji na matka@math.hr pošalje rad do 1. lipnja 2016. godine. Prilikom slanja radova navedite koji ste program koristili.

## **Literatura:**

- 1. http://anicatrickovic.weebly.com/zanimljivosti/fraktali (20. 10. 2015.)
- 2. https://hr.wikipedia.org/wiki/Trokut\_Sierpi%C5%84skog (20. 10. 2015.)
- 3. https://www.fer.unizg.hr/\_download/repository/Uvod%20U%20Fraktale%20by%20 Mladen%20Pausic.pdf (20. 10. 2015.)
- 4. PlayMath, Vol. III No. 9, prosinac 2005.

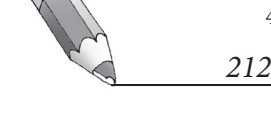